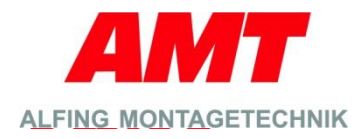

**Schraubtechnik Montagetechnik Automation**

# Schnittstellenbeschreibung

# **Profinet Schnittstelle**

**Für Singlechannelsysteme: SMX100..400**

**Version 1.00**

**DE\_SC\_Schnittstellenbeschreibung\_ProfiNet**

**Stand: 2019-05-14**

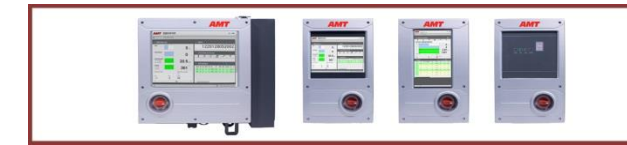

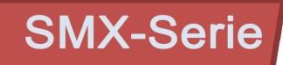

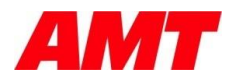

#### **Alfing Montagetechnik GmbH**

Auguste-Kessler-Straße 20 73433 Aalen **Deutschland** 

Telefon: +49 (0) 7361 / 501 - 2701<br>Telefax: +49 (0) 7361 / 501 - 2709 +49 (0) 7361 / 501 - 2709 E-Mail: info@amt.alfing.de Web: amt.alfing.de

#### **Bevollmächtigter zur Zusammenstellung der Technischen Unterlagen:**

Wolfgang Mangold

Gruppenleiter Softwareentwicklung Schraubtechnik (ME)

# **Revision index**

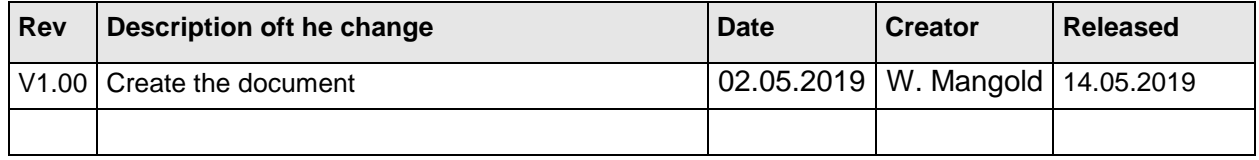

#### **AMT Alfing Montagetechnik GmbH** • D-73433 Aalen

Alle Rechte, insbesondere das Recht der Vervielfältigung und Verbreitung sowie der Übersetzung, vorbehalten. Kein Teil dieser Anleitung darf in irgendeiner Form (Druck, Fotokopie, Mikrofilm oder ein anderes Verfahren) ohne schriftliche Genehmigung der Fa. AMT Alfing Montagetechnik GmbH reproduziert oder unter Verwendung elektronischer Systeme gespeichert, verarbeitet, vervielfältigt oder verbreitet werden.

Änderungen vorbehalten.

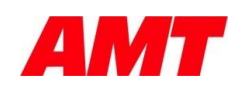

# Inhalt

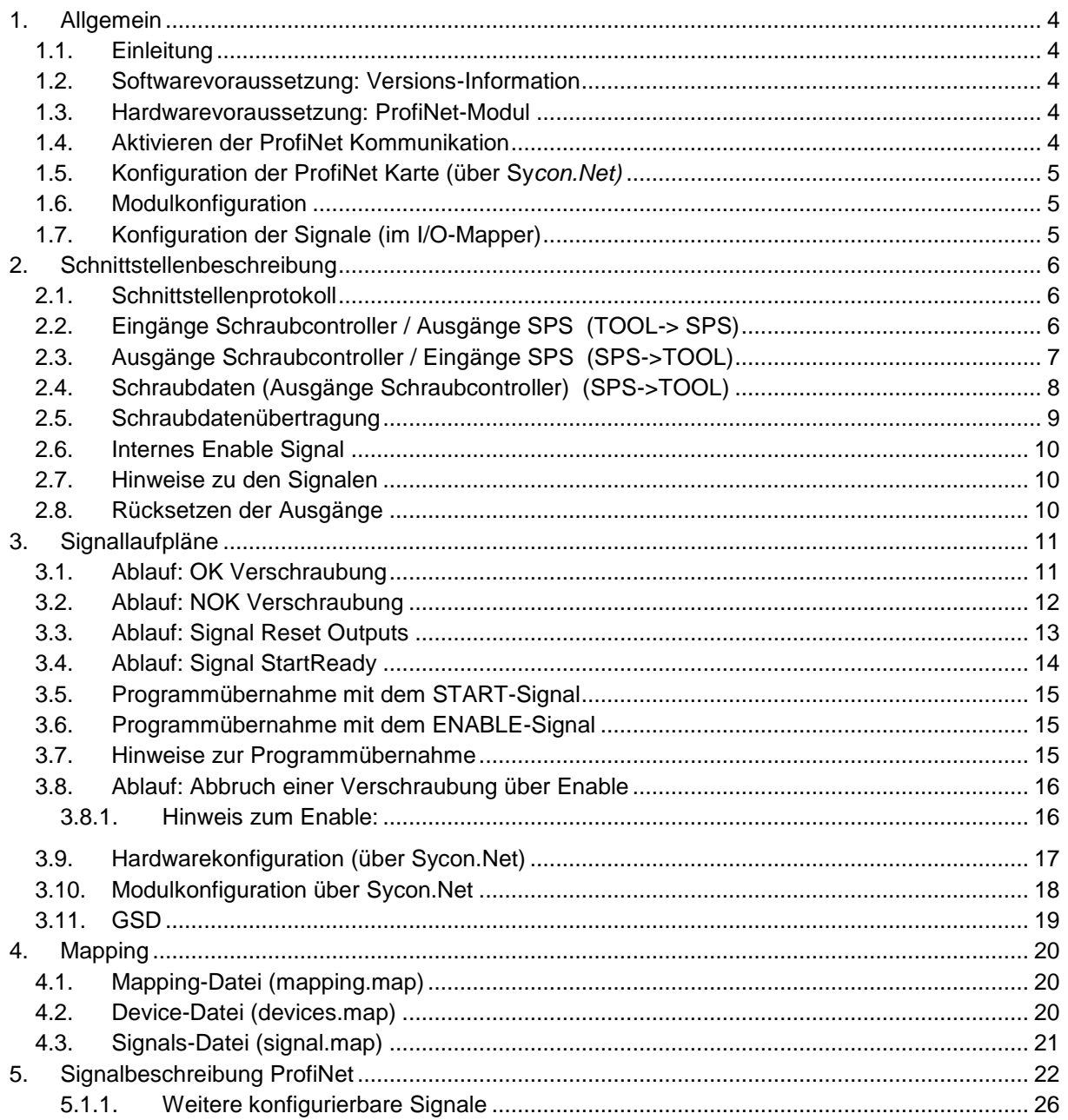

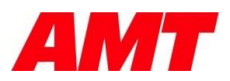

# **1. Allgemein**

### <span id="page-3-1"></span><span id="page-3-0"></span>**1.1. Einleitung**

Im Folgenden wird die *ProfiNet* Signalschnittstelle auf den *SMX100-400* Systemen beschrieben.

Beschrieben wird das Protokoll "Gesteuertes Schrauben mit Schraubdatenübertragung". Dieses Schnittstellenprotokoll ist standardmäßig auf den Einkanalsystemen eingestellt.

Die *ProfiNet*-Signalschnittstelle ist komplett konfigurierbar und kann über sogenannte Mapping-Dateien auf Kundensystem angepasst werden.

### <span id="page-3-2"></span>**1.2. Softwarevoraussetzung: Versions-Information**

Die hier beschriebene Signalschnittstelle erfordert folgendes Softwarerelease oder höher:

**Release V1.5.0**

### <span id="page-3-3"></span>**1.3. Hardwarevoraussetzung: ProfiNet-Modul**

Für die *ProfiNet*-Kommunikation muss die *SMX100* Hardware mit einem Feldbus-Modul ausgestattet sein. In dem vorgesehenen Feldbus-Slot auf der *SMX100* muss ein entsprechende *NetJACK* Modul der Firma *Hilscher* gesteckt sein.

# <span id="page-3-4"></span>**1.4. Aktivieren der ProfiNet Kommunikation**

Um die *ProfiNet*-Schnittstelle einsetzen zu können, muss diese im Webinterface unter *Konfiguration/Kommunikation/ProfiNet* aktiviert werden.

Über den Parameter *Program takeover with* oder *Programmübername* kann festgelegt werden, mit welchem Signal die Programmübernahme erfolgt.

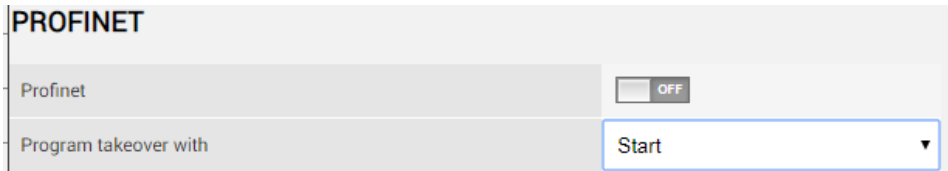

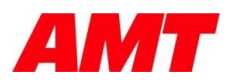

# <span id="page-4-0"></span>**1.5. Konfiguration der ProfiNet Karte (über Sy***con.Net)*

Als *ProfiNet*-Modul wird eine *NetJACK*-ProfiNet Karte von Hilscher eingesetzt. Die Konfiguration der I/O Module sowie ein Firmwareupdate, erfolgt über die Softwareapplikation *Sycon.NET* der Firma *Hilscher*. Die I/O-Konfiguration kann auch direkt über den SPS Master vorgenommen werden. Die Konfiguration der I/O-Module über *Sycon.NET* ist einem späteren Kapitel erläutert.

# <span id="page-4-1"></span>**1.6. Modulkonfiguration**

Für das beschriebene Schnittstellenprotokoll, muss die Karte mit folgenden I/O-Modulen konfiguriert werden:

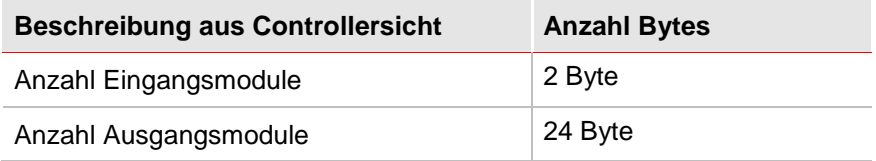

#### Hinweis

- Byte 0 und Byte 1 wird für den Signalaustausch verwendet.
- Ab Byte 2 erfolgt bei den Ausgängen die Übertragung der Schraubdaten.
- Hier sind die I/O Module aus **Sicht des Controllers** angegeben

### <span id="page-4-2"></span>**1.7. Konfiguration der Signale (im I/O-Mapper)**

In der SMX-Steuerung ist ein sogenannter I/O-Mapper integriert. Dieser bietet die Möglichkeit die vordefinierten *ProfiNet*-Signale auf entsprechende I/O-Bytes/Bits festzulegen. Die *ProfiNet*-Signale können über Mapping-Dateien konfiguriert werden. Momentan muss die Konfiguration von der Firma AMT vorgenommen werden. Später können die Signale über die Softwareapplikation *I/O-Mapper-Configurator* in der Mapping-Datei verändert werden.

Die Signalnamen (Signalbezeichner) innerhalb der Datei sind in Englisch benannt und mit dem entsprechenden Signalnamen in der Mapping-Datei anzugeben.

Die Signalnamen beginnen mit der Kennung *"IOM\_"*

Die konfigurierten Signale werden in der Datei "mapping map" definiert.

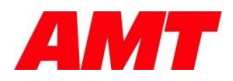

# **2. Schnittstellenbeschreibung**

### <span id="page-5-1"></span><span id="page-5-0"></span>**2.1. Schnittstellenprotokoll**

Das Schnittstellenprotokoll "Gesteuertes Schrauben mit Schraubdatenübertragung" ist voreingestellt.

# <span id="page-5-2"></span>**2.2. Eingänge Schraubcontroller / Ausgänge SPS (TOOL-> SPS)**

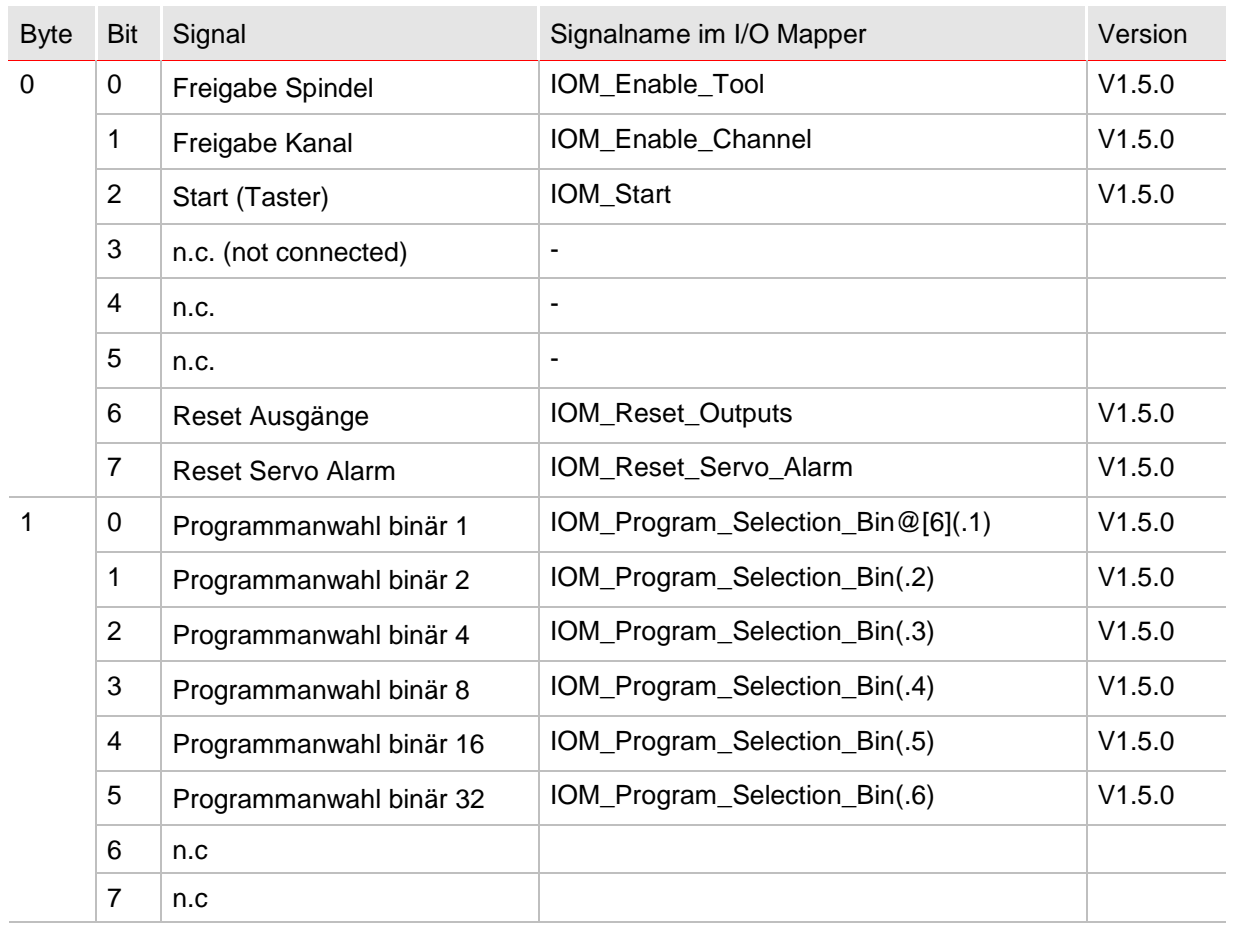

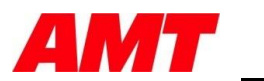

# <span id="page-6-0"></span>**2.3. Ausgänge Schraubcontroller / Eingänge SPS (SPS->TOOL)**

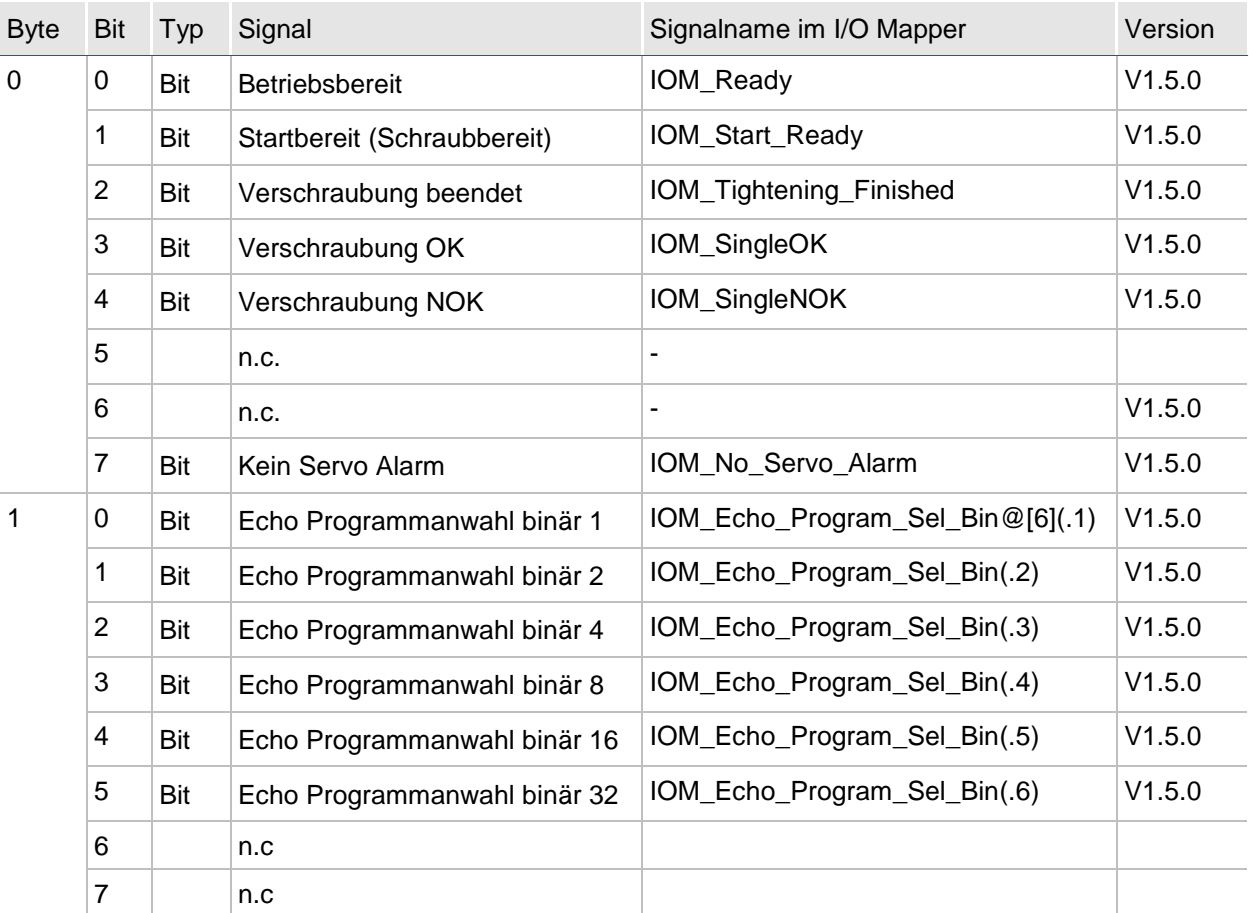

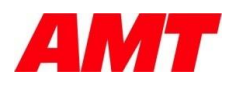

# <span id="page-7-0"></span>**2.4. Schraubdaten (Ausgänge Schraubcontroller) (SPS->TOOL)**

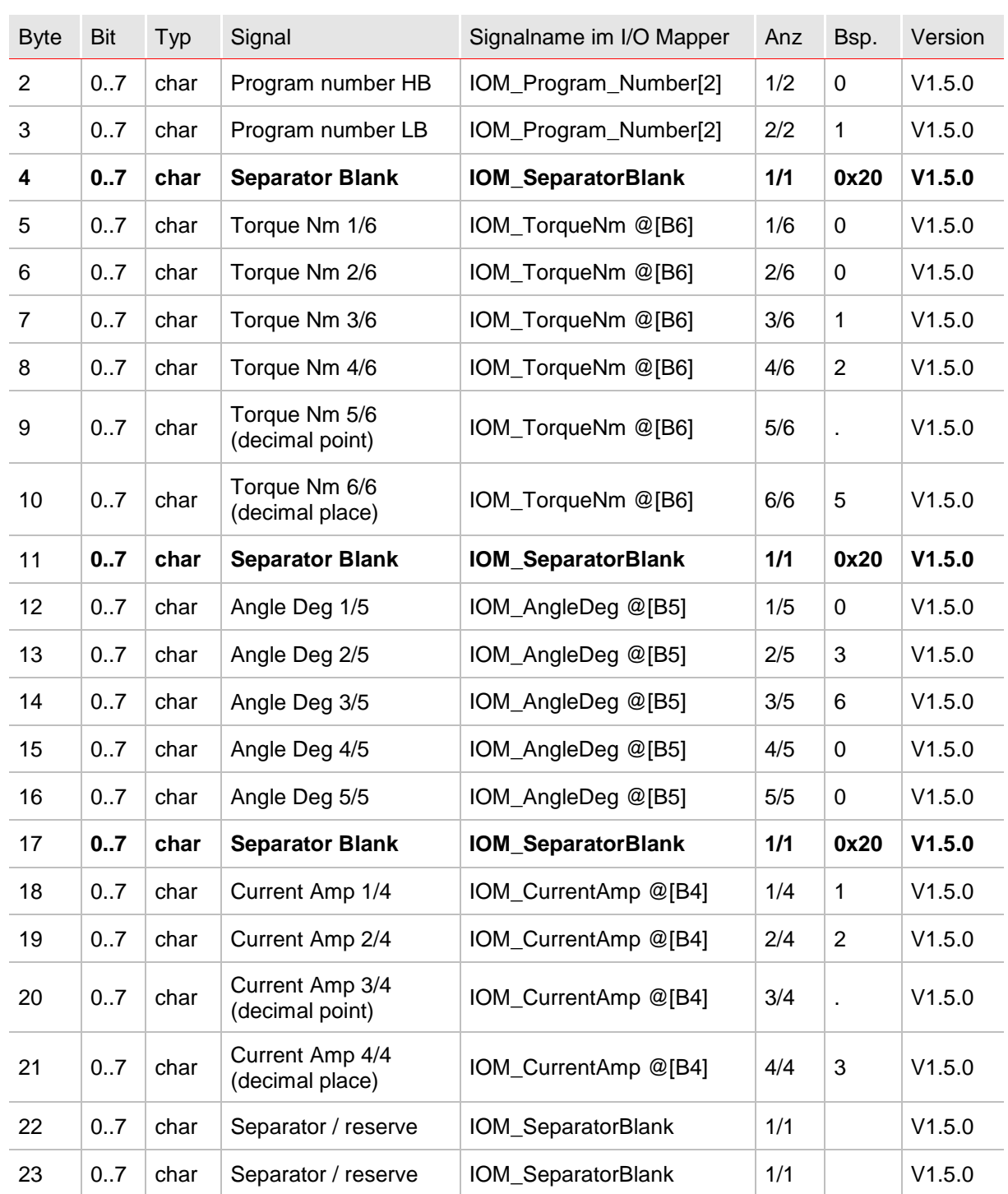

Ab Byte2 bei den Ausgängen werden die Schraubdaten in folgendem Format übertragen:

Hinweis:

- Die Schraubwerte Torque und Angle sind mit einer Nachkommastelle angegeben.
- Werte mit zwei Nachkommastellen, werden ab 0,05 aufgerundet, darunter abgerundet übertagen.

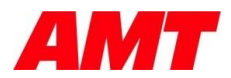

# <span id="page-8-0"></span>**2.5. Schraubdatenübertragung**

Die Schraubwerte/Schraubergebnisse werden in einem fixen Format als ASCII – Zeichenkette übertragen.

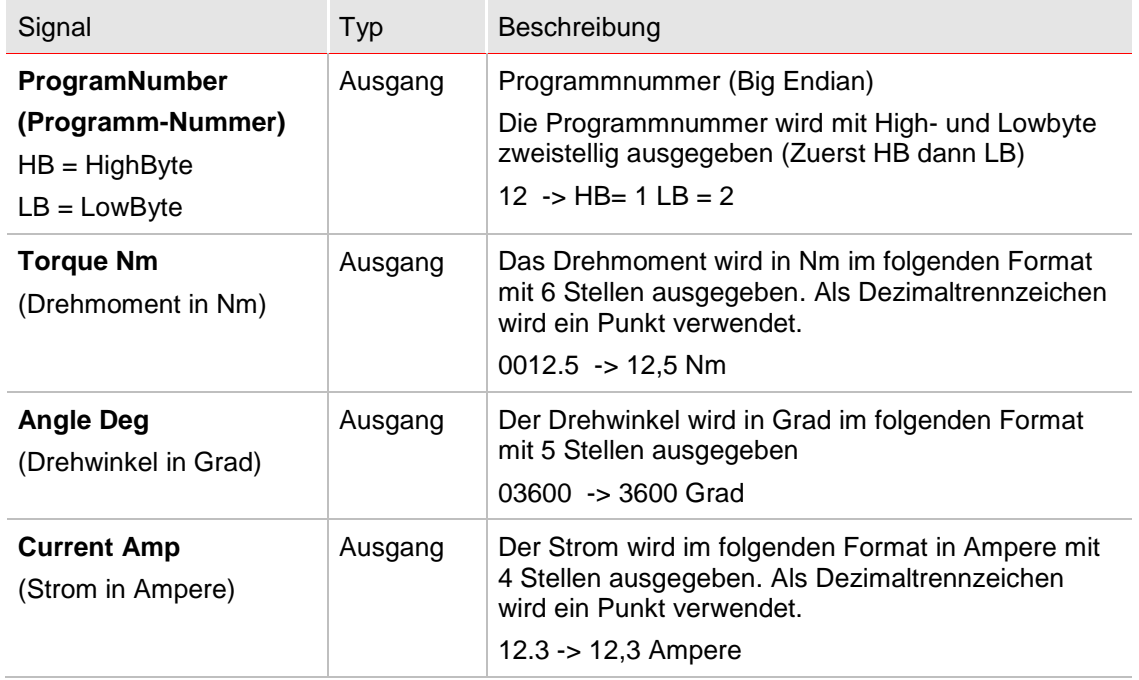

#### **Hinweis**

- Als Dezimaltrennzeichen von Float-Werten wird ein Punkt verwendet.
- Die Schraubwerte Torque und Angle sind mit einer Nachkommastelle angegeben.
- Werte mit zwei Nachkommastellen, werden ab 0,05 aufgerundet, darunter abgerundet übertagen.

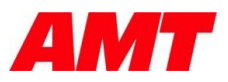

### <span id="page-9-0"></span>**2.6. Internes Enable Signal**

Die zwei Signale *IOM\_EnableTool* und *IOM\_EnableChannel* werden in der I/O-Mapping-Datei UND-verknüpft. Dadurch wird ein internes Signal *IOM\_Enable* welches die Freigabe erzeugt. Zur Freigabe bzw. zum Schrauben müssen beide Signale anliegen.

Wenn nur ein Signal gewünscht ist, kann innerhalb der Mapping-Datei, auch nur das Signal *IOM\_Enable* gemapped werden.

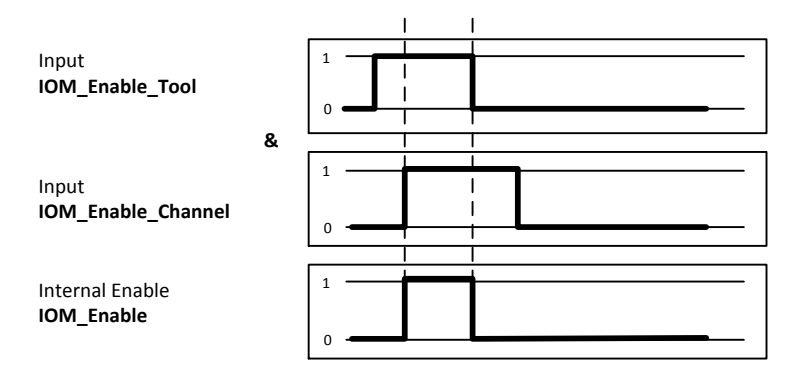

# <span id="page-9-1"></span>**2.7. Hinweise zu den Signalen**

- Die Programmübernahme erfolgt je nach Einstelltung in der Konfiguration entweder mit dem Starttaster oder dem Enable Signal.
- Bei dem Signal *IOM\_Echo\_Program\_Selection* wird nicht das verschraubte Programm, sondern das gespiegelte Programm ausgegeben.
- Vor einer erneuten Verschraubung sollte vom Master zum Rücksetzen der Schraubsignale ein Signal *IOM\_Reset\_Output* ausgelöst werden
- Ein Programmwechsel auf 0 bewirkt, dass *IOM\_StartReady* auf 0 gesetzt wird.
- Gleichzeitiges Anlegen von Signalen wird in der Regel nicht akzeptiert. Signale werden immer sequentiell in der Reihenfolge der Mappinganordnung abgearbeitet.

### <span id="page-9-2"></span>**2.8. Rücksetzen der Ausgänge**

Bei jedem *IOM\_Enable* mit *IOM\_Start* wird intern das Signal *IOM\_Reset\_Outputs* ausgelöst.

<span id="page-10-0"></span>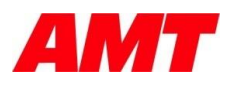

# **3. Signallaufpläne**

### <span id="page-10-1"></span>**3.1. Ablauf: OK Verschraubung**

Vorraussetzung: Modus: "ProgramTakeOverWith = Start"

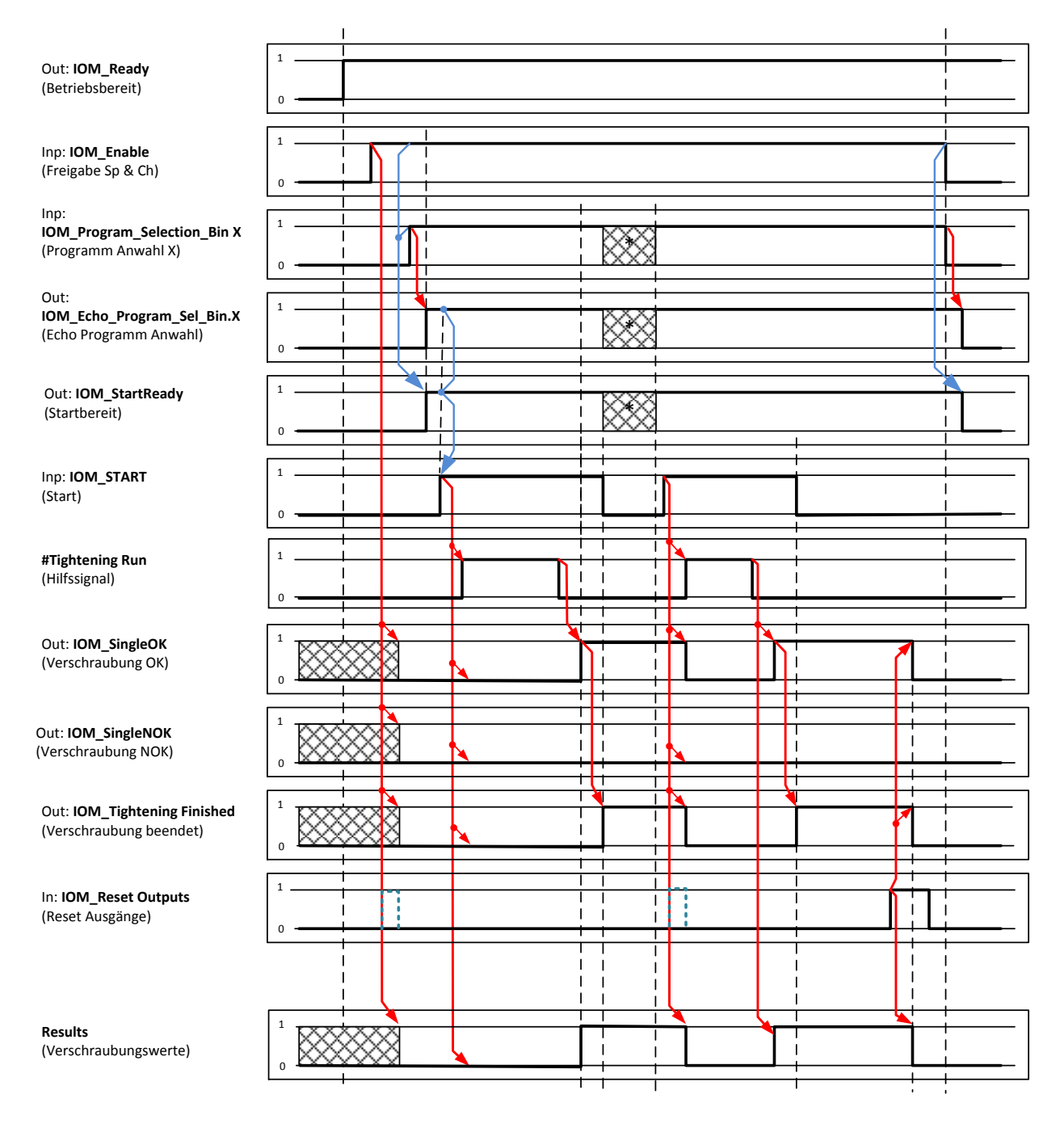

#### Hinweise

- Programmspiegelung muss beachtet werden. Das Programm muss vor dem Start gespiegelt anliegen
- Das Signal Enable setzt nicht in jedem Modus die Ausgangs-/Status-Signale zurück.

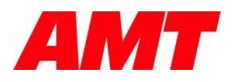

# <span id="page-11-0"></span>**3.2. Ablauf: NOK Verschraubung**

Vorraussetzung: Modus: "ProgramTakeOverWith = Start"

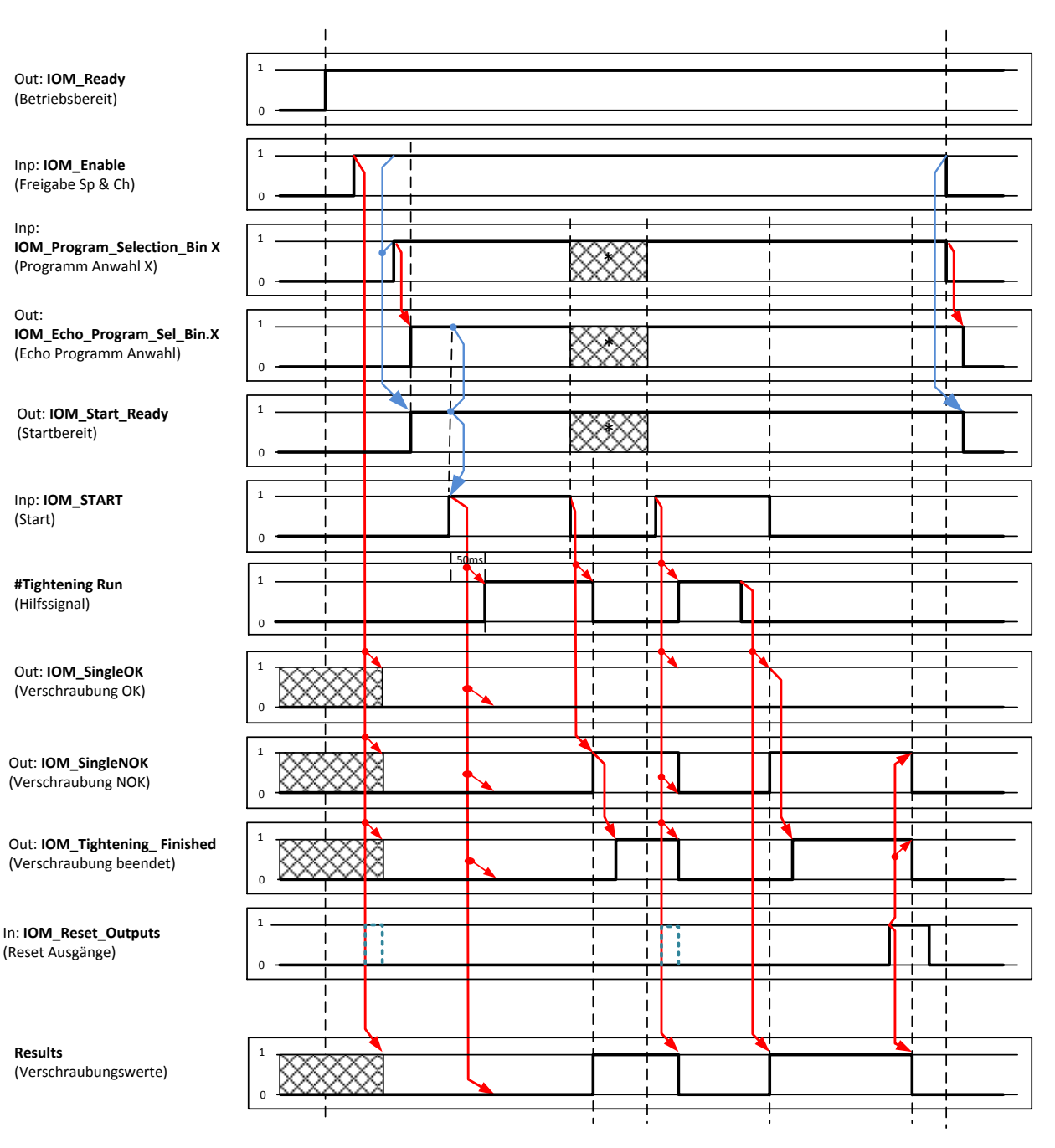

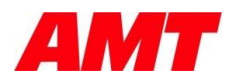

# <span id="page-12-0"></span>**3.3. Ablauf: Signal Reset Outputs**

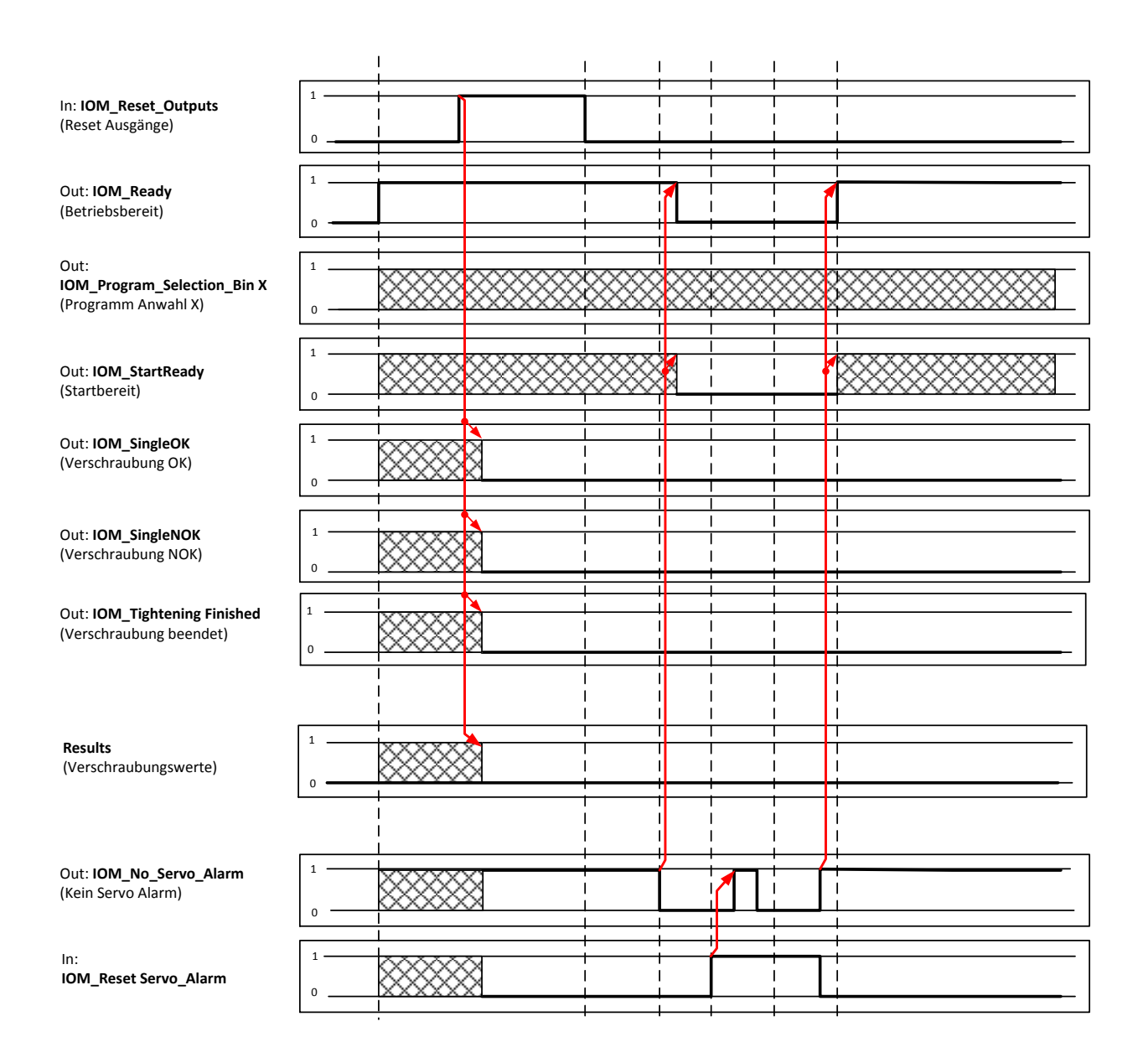

#### Hinweise:

- Ein anliegender Systemfehler wird über *IOM\_Reset\_Outputs* nicht zurückgesetzt
- *IOM\_No\_Servo\_Alarm* wird durch das Signal *IOM\_Reset\_Servo\_Alarm* gelöscht jedoch bei einem anliegenden Fehler sofort wieder gesetzt.

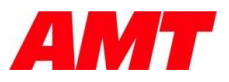

# <span id="page-13-0"></span>**3.4. Ablauf: Signal StartReady**

Vorraussetzung: "ProgramTakeOverWith = Start"

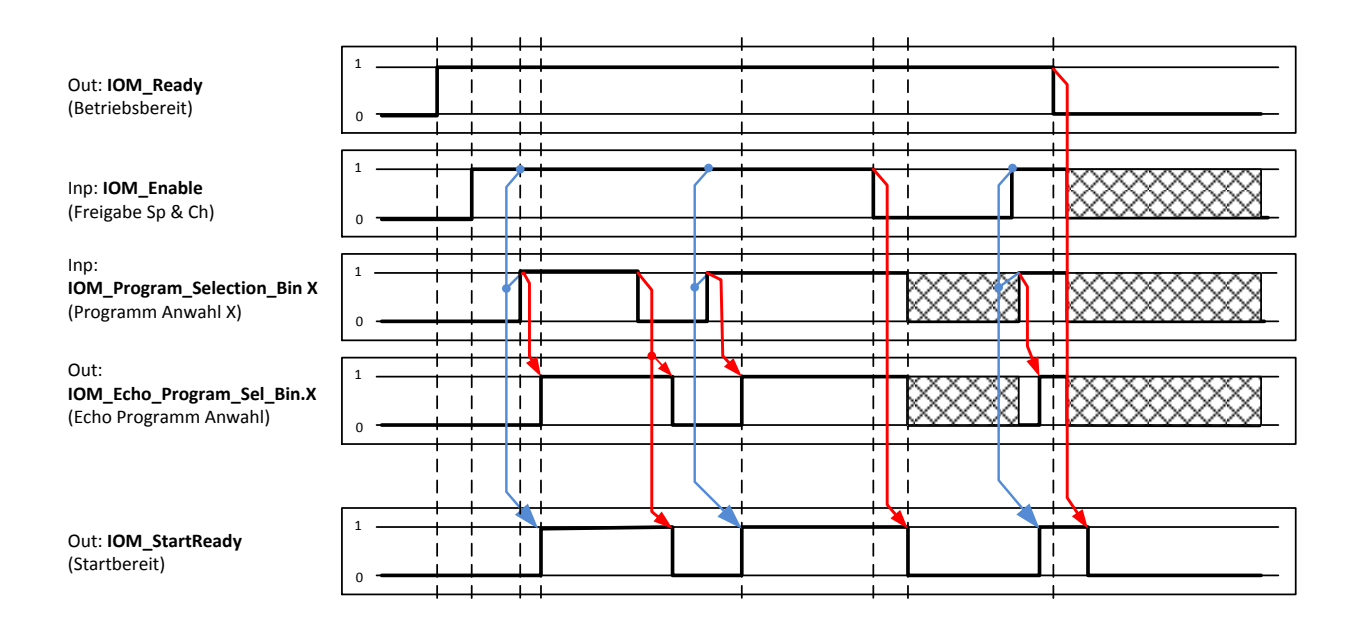

#### **Hinweise**

- Die Programmnummer wird auf PG!=0 geprüft
- Für das Signal *IOM\_StartReady* (Startbereit) ist es notwendig, dass
	- a) kein Systemfehler anliegt (Ready = 1)
	- b) das Signal *IOM\_Enable* anliegt
	- c) die Programmnummer ungleich Null ist (PG!=0).

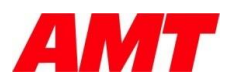

# <span id="page-14-0"></span>**3.5. Programmübernahme mit dem START-Signal**

Vorraussetzung: Modus: "ProgramTakeOverWith = Start"

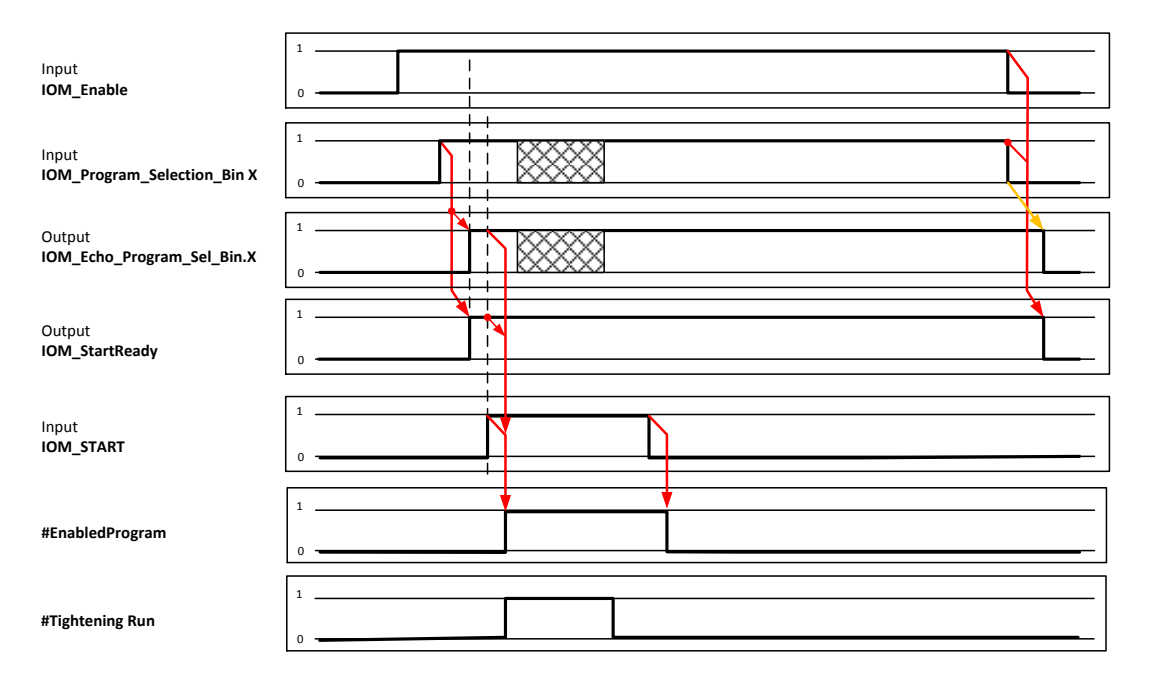

### <span id="page-14-1"></span>**3.6. Programmübernahme mit dem ENABLE-Signal**

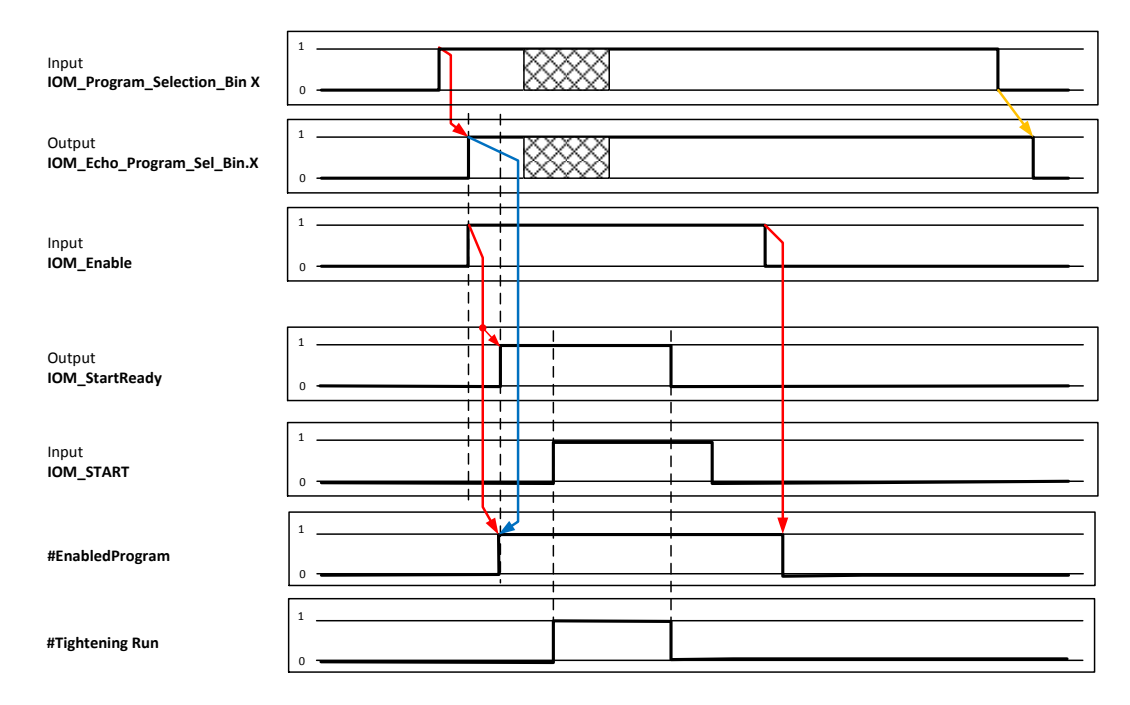

Vorraussetzung: Modus: "ProgramTakeOverWith = Enable"

# <span id="page-14-2"></span>**3.7. Hinweise zur Programmübernahme**

#### **Wichtig:**

Die Programmspiegelung muss beachtet werden. Das Programm ist erst gültig zur Übernahme, wenn das Programm auf den gespiegelten Echo-Signalen anliegt.

 Wenn die Programmselektion geändert wird, kann sich das Echo Signal während der Verschraubung ändern.

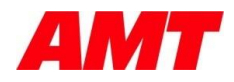

# <span id="page-15-0"></span>**3.8. Ablauf: Abbruch einer Verschraubung über Enable**

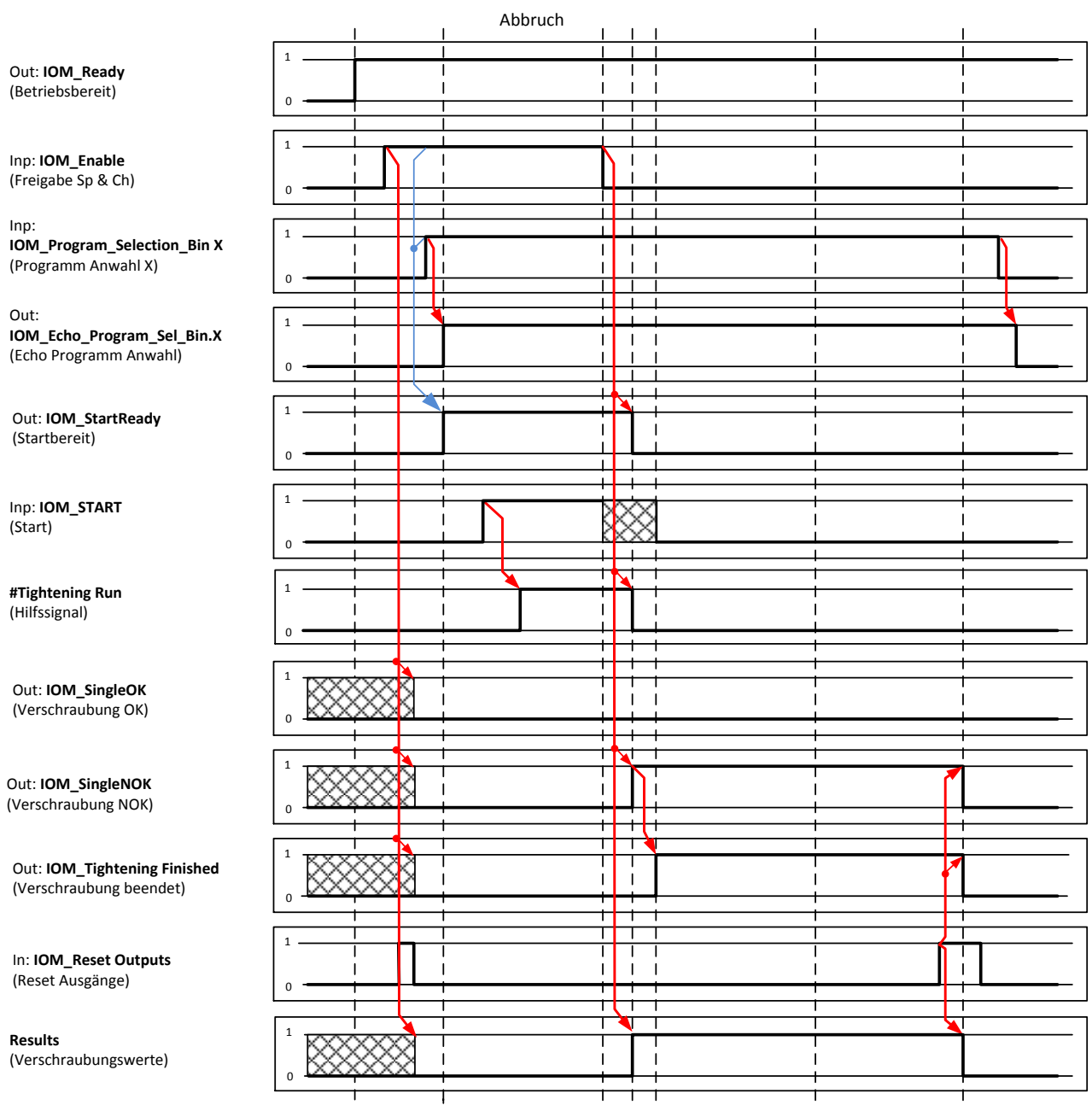

### <span id="page-15-1"></span>**3.8.1. Hinweis zum Enable:**

- Achtung über Enable kann im Versions-Stand 1.5.0 und früher nur eine Verschraubung freigegeben werden.
- Nach einer Verschraubung muss ein erneutes Enable erteilt werden.

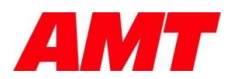

# <span id="page-16-0"></span>**3.9. Hardwarekonfiguration (über Sycon.Net)**

Info: Bei Sycon.Net handelt es sich um das Konfigurationstool der Firma *Hilscher*. Im Folgenden sind die Konfigurationsseiten für die I/O-Modulkonfiguration der SW-Applikation dargestellt.

Konfigurieren Sie ein NJ-Modul NJ\_100x\_RE\_PNS.

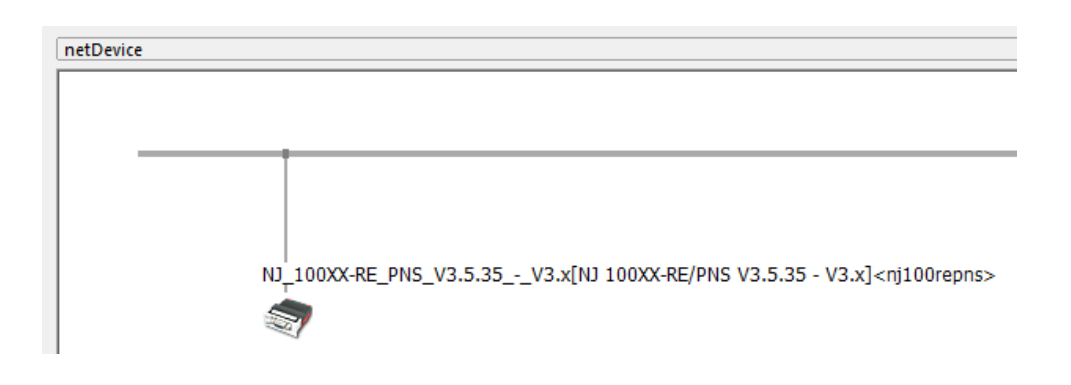

Komplettes Verbindungsschema mit einem SPS Master

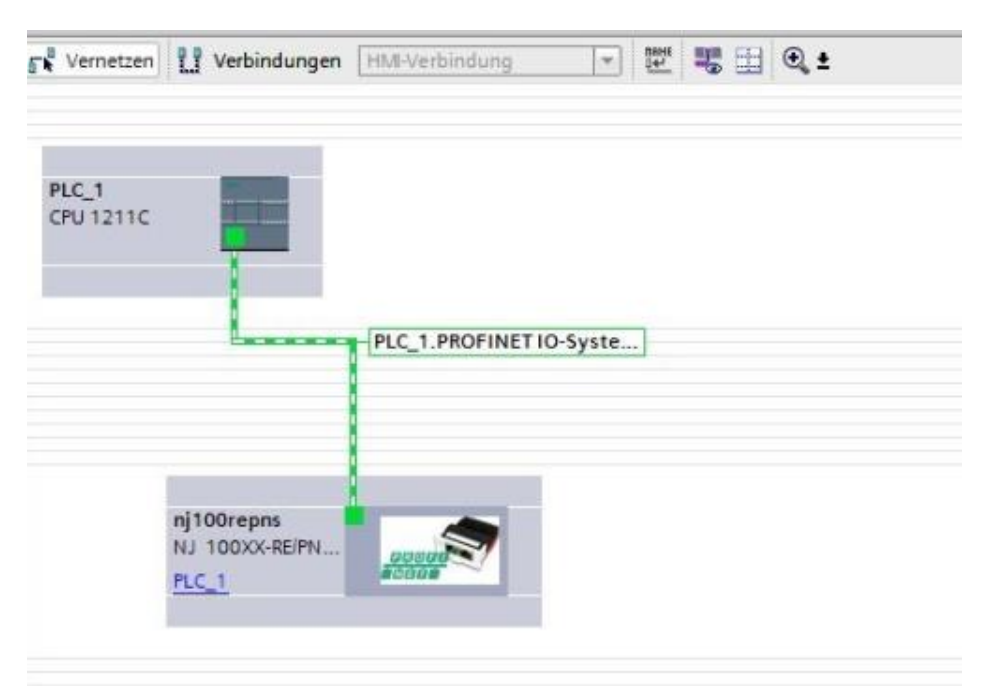

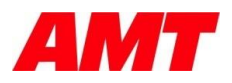

# <span id="page-17-0"></span>**3.10. Modulkonfiguration über Sycon.Net**

**Wichtig:** Bei Sycon.NET muss die Modul-Konfiguration der Ein-/Ausgänge aus **Sicht des Masters (SPS)** erfolgen.

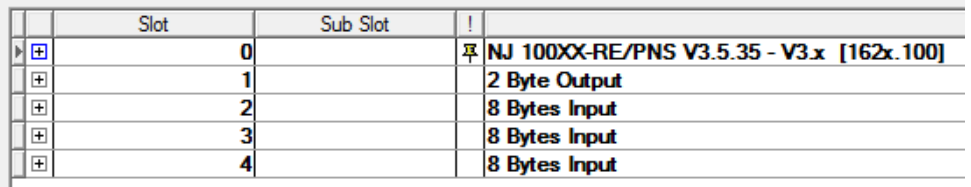

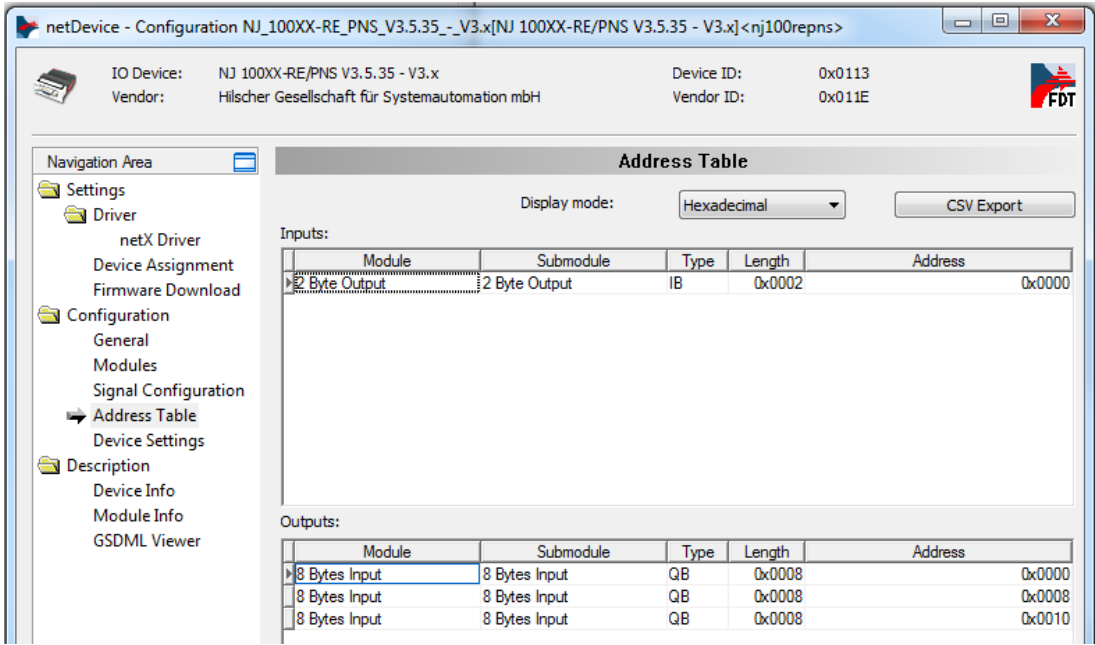

#### Aus Sicht vom Master

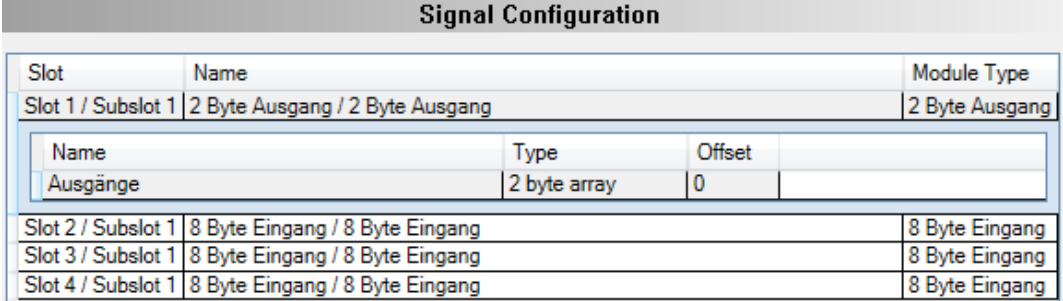

<span id="page-18-0"></span>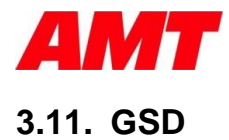

Bei *Sycon.NET* ist folgendes GSD-Modul zu verwenden.

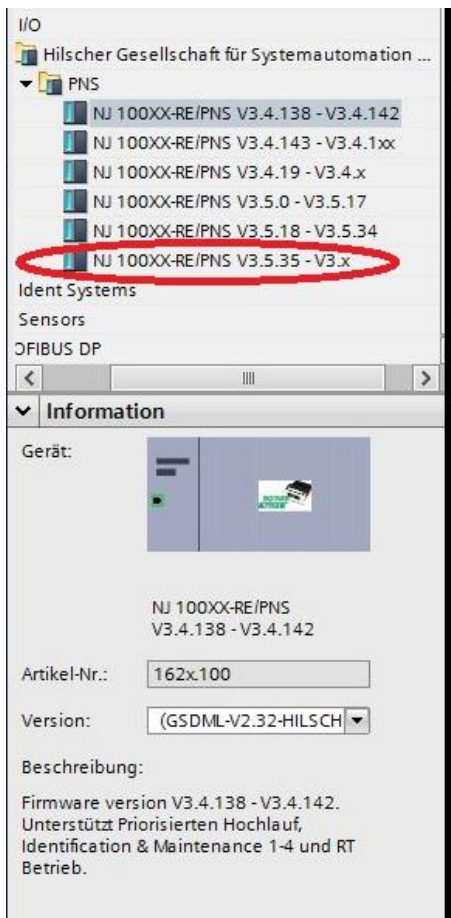

*Sycon.Net:*

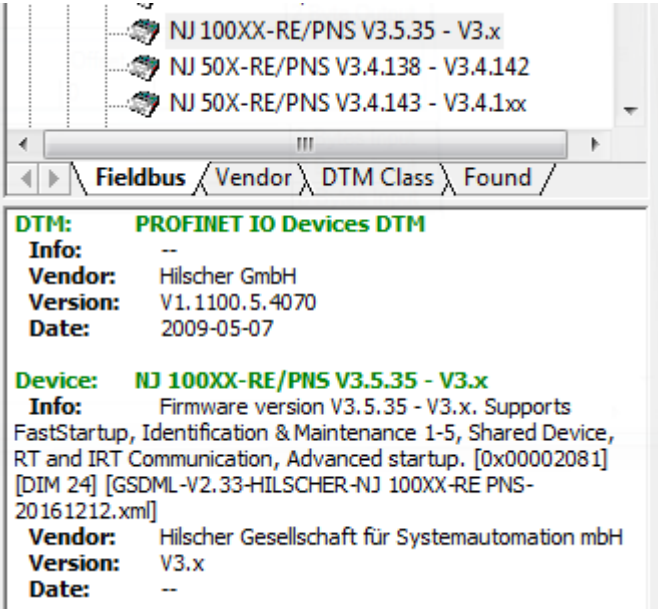

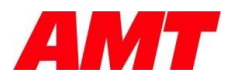

# **4. Mapping**

# <span id="page-19-1"></span><span id="page-19-0"></span>**4.1. Mapping-Datei (mapping.map)**

// ProfiNet-Mapping Profinet@IN.B0.0 = IOM\_Enable\_Tool Profinet@IN.B0.1 = IOM\_Enable\_Channel IOM\_Enable\_Tool & IOM\_Enable\_Channel = IOM\_Enable

Profinet@IN.B0.2 = IOM\_Start Profinet@IN.B0.6 = IOM\_Reset\_Outputs Profinet@IN.B0.7 = IOM\_Reset\_Servo\_Alarm

Profinet@IN.B1.0 = IOM\_Program\_Selection\_Bin@[6]

Profinet@OUT.B0.0 = IOM\_Ready Profinet@OUT.B0.1 = IOM\_Start\_Ready Profinet@OUT.B0.2 = IOM\_Tightening\_Finished Profinet@OUT.B0.3 = IOM\_SingleOK Profinet@OUT.B0.4 = IOM\_SingleNOK

Profinet@OUT.B0.7 = IOM\_No\_Servo\_Alarm

Profinet@OUT.B1.0 = IOM\_Echo\_Program\_Sel\_Bin@[6]

```
Profinet@OUT.B2 = IOM_Program_Number@[B2]
Profinet@OUT.B4 = IOM_SeparatorBlank@[B1]
Profinet@OUT.B5 = IOM_TorqueNm@[B6]
Profinet@OUT.B11 = IOM_SeparatorBlank@[B1]
Profinet@OUT.B12 = IOM_AngleDeg@[B5]
Profinet@OUT.B17 = IOM_SeparatorBlank@[B1]
Profinet@OUT.B18 = IOM_CurrentAmp@[B4]
Profinet@OUT.B22 = IOM_SeparatorBlank@[B1]
Profinet@OUT.B23 = IOM_SeparatorBlank@[B1]
```
# <span id="page-19-2"></span>**4.2. Device-Datei (devices.map)**

[Profinet] Type = Profinet  $Inputs = B2$ Outputs = B24

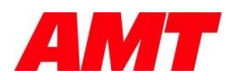

# <span id="page-20-0"></span>**4.3. Signals-Datei (signal.map)**

[IOM\_Tightening\_Finished] Type = Bool [IOM\_Enable] Type = Bool [IOM\_Ready] Type = Bool [IOM\_Program\_Selection\_Bin] Type = UInt [IOM\_Echo\_Program\_Sel\_Bin]  $Type =$  UInt [IOM\_Program\_Number] Type = String Length  $= 2$ [IOM\_TorqueNm] Type = String Length  $= 6$ [IOM\_AngleDeg] Type = String Length  $= 6$ [IOM\_CurrentAmp] Type = String Length  $= 4$ [IOM\_SeparatorBlank] Type = String Length  $= 1$ 

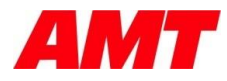

# **5. Signalbeschreibung ProfiNet**

<span id="page-21-0"></span>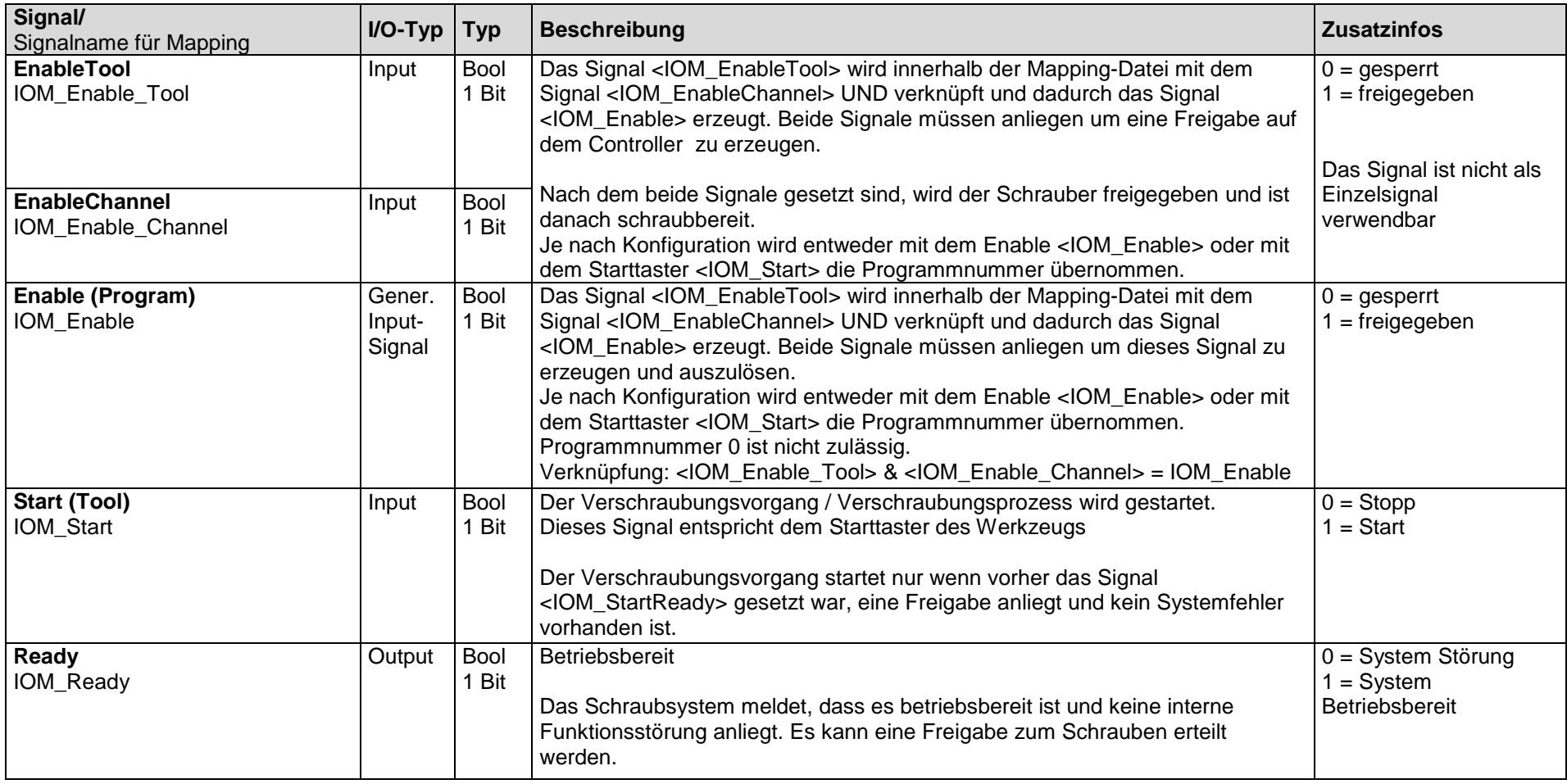

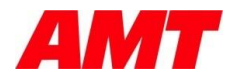

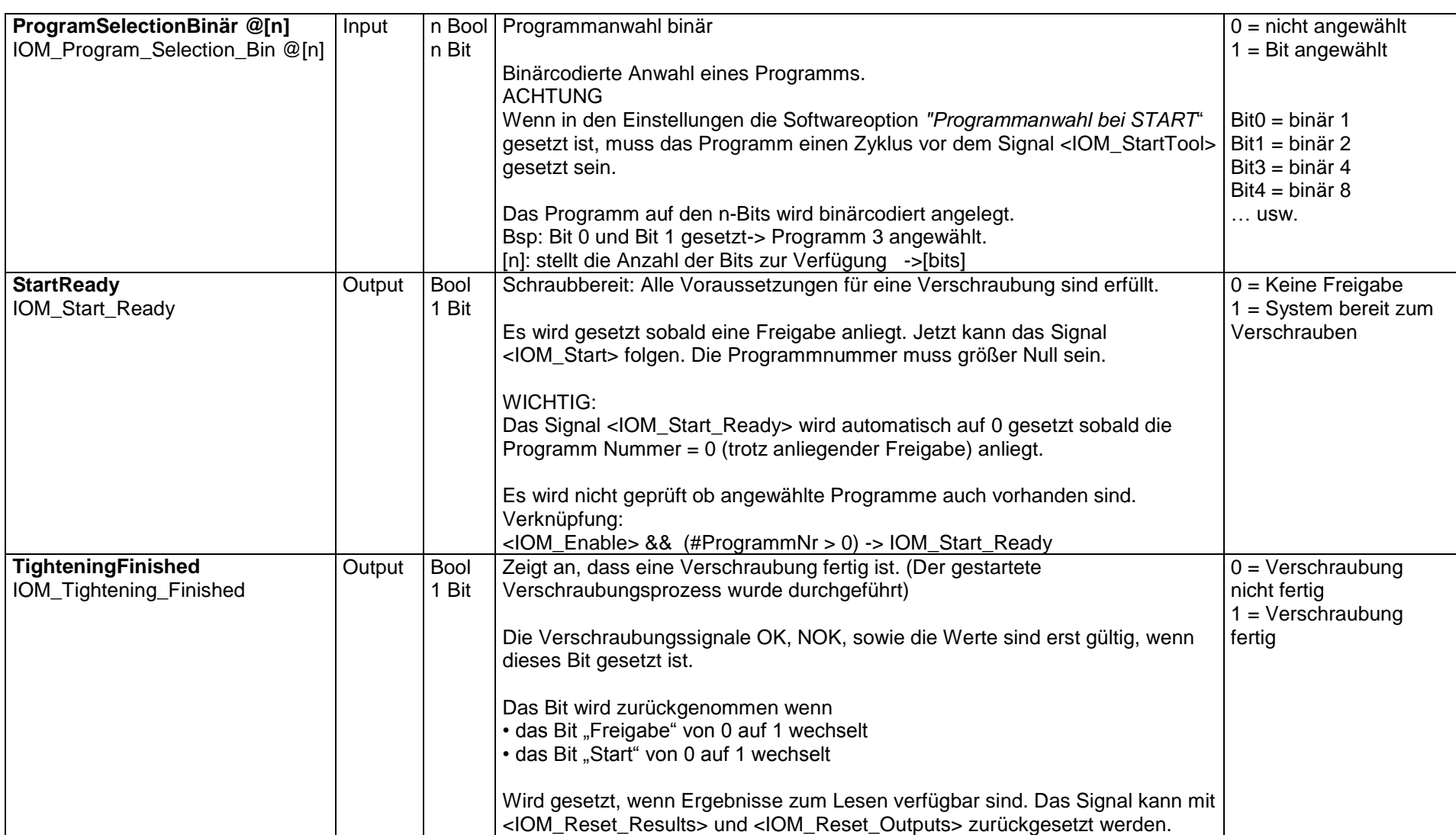

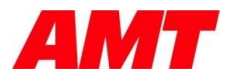

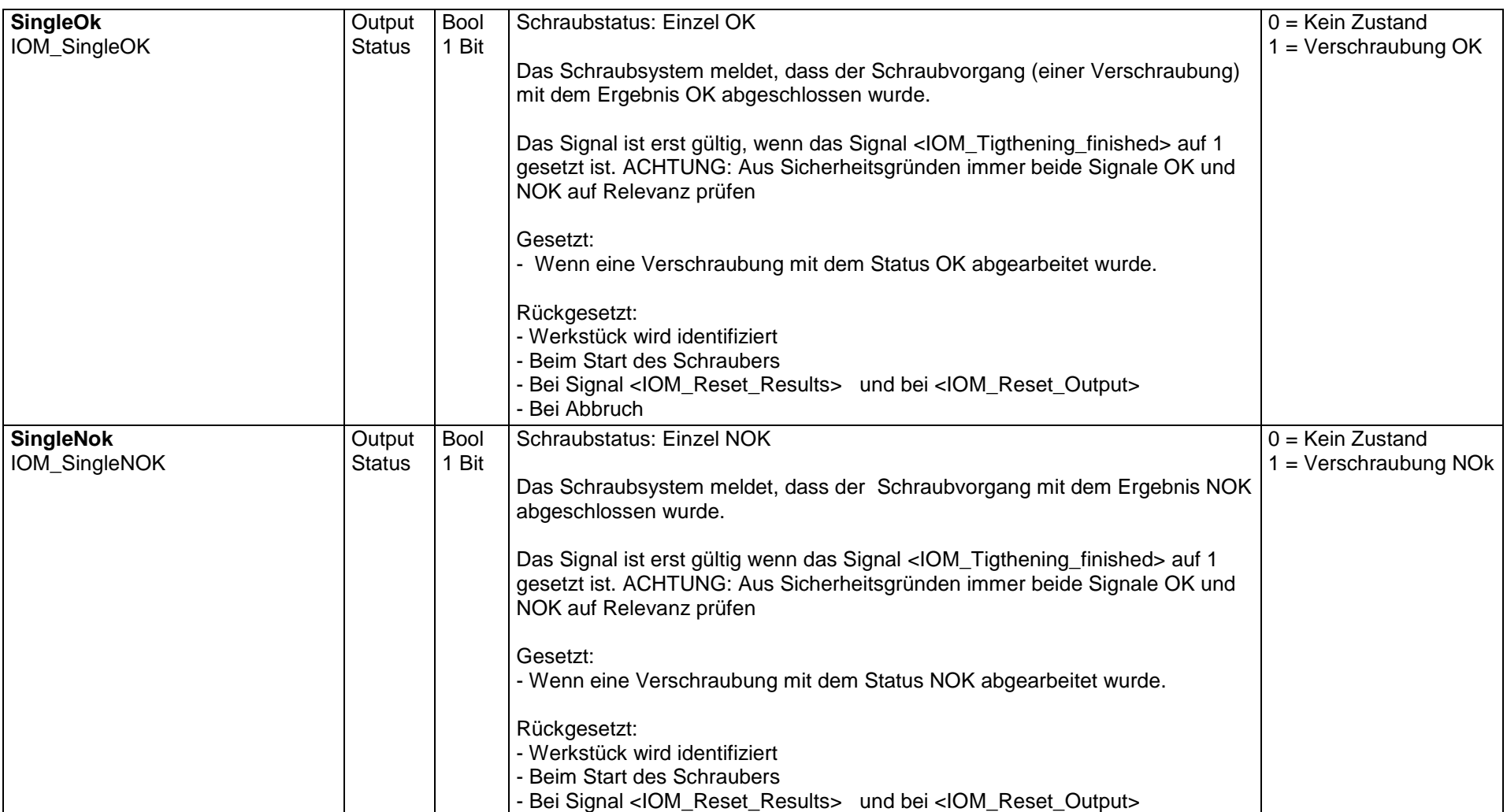

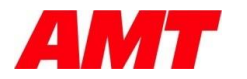

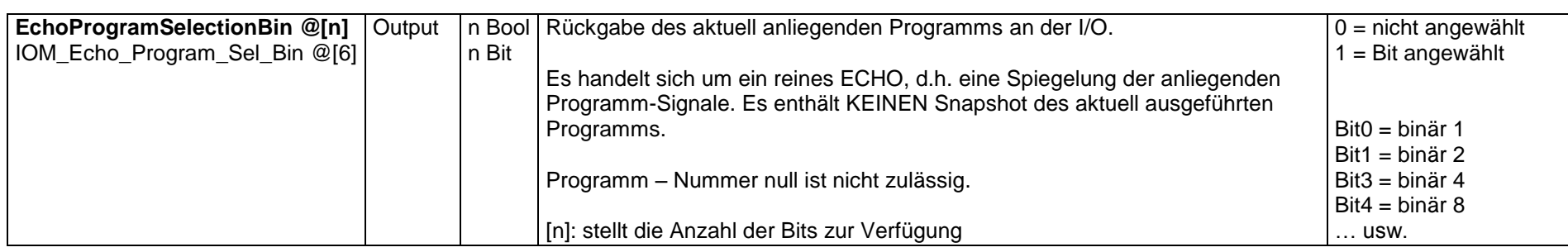

#### **Schraubdaten**

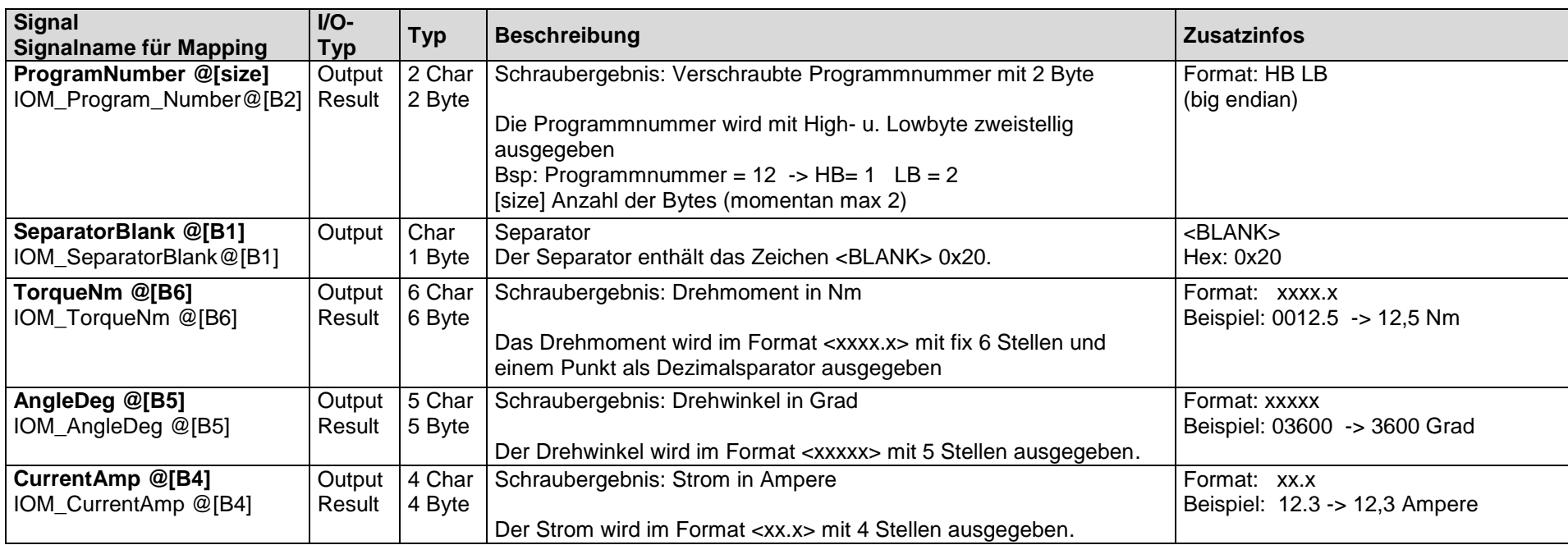

#### **Hinweis**

Als Dezimalseparator/trennzeichen von Float-Werten wird ein Punkt verwendet.

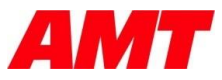

# **5.1.1. Weitere konfigurierbare Signale**

Diese Signale stehen in Version 1.5.0 zwar zur Verfügung, können aber über *IOM\_Reset\_Output* nicht zurückgesetzt werden.

<span id="page-25-0"></span>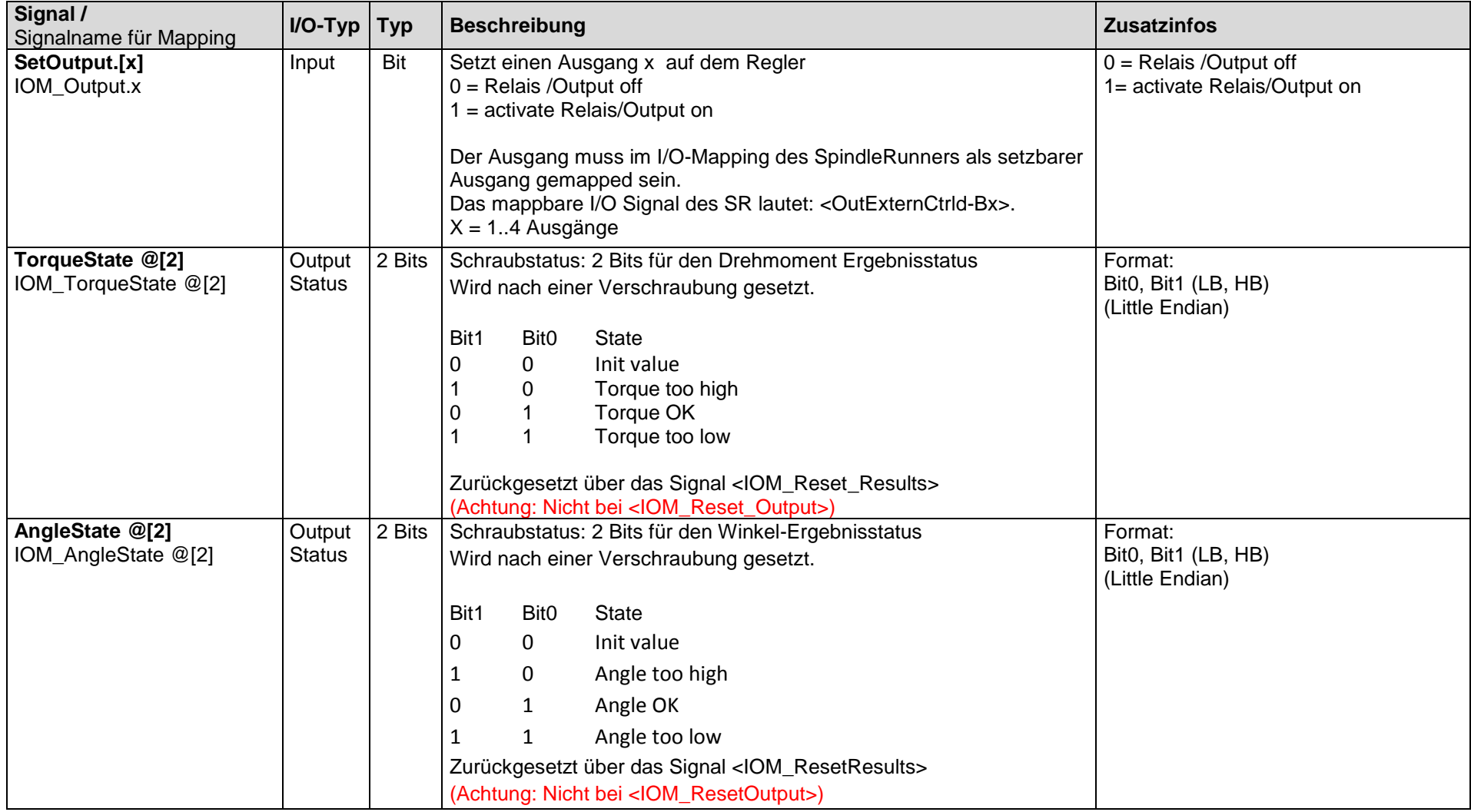

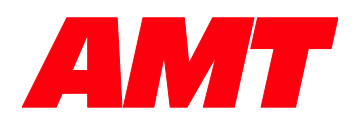

#### **Alfing Montagetechnik GmbH**

Auguste-Kessler-Straße 20 73433 Aalen Deutschland

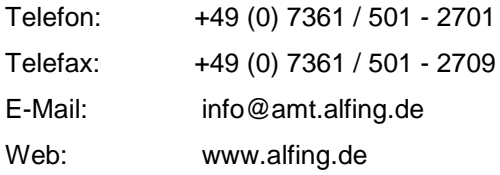

#### Service Hotline

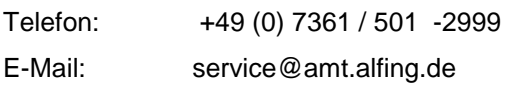